## **Online Submission of Financial Reports**

The Division of Charitable Gaming now offers an online service for the filing of Quarterly and Annual Financial Reports. To use this service an account must have been created with DCG via the online registration process. See General Instructions below. Please read and print the following information before proceeding to the online service.

The Online Financial Report service includes the following:

- Password protected access to your organization's information, current and previously submitted online Quarterly and Annual Financial Reports.
- Reporting for receipts, disbursements and cash reconciliation.
- Automated calculation of report field values.
- Online "Help" for clarification on various report fields.
- Ability to save working version of the report to be completed at a later time.
- Electronic payment of fees via ACH debits or by credit card.

## General Instructions

Prior to using this service, your organization must complete the Electronic Financial Filing Authorization Form and forward it to the VA Department of Agriculture & Consumer Services, Division of Charitable Gaming, 101 N. 14th Street, Richmond, VA 23219. Once the completed forms have been mailed to the Division of Charitable Gaming (DCG), the authorized submitters will be emailed an authorized submitter number and temporary PIN which will be used to establish a User ID and password for accessing this service.

You may want to print the Help File or a blank Quarterly Report form (pdf format) or Annual Report form (pdf format) prior to beginning your report.

**If you need help filing your financial report, please send an e-mail to [FinReports.Assistance@dcg.virginia.gov.](mailto:FinReports.Assistance@dcg.virginia.gov) Please provide your DCG#, name, and telephone number where you can be reached. Division staff will call you for assistance in filing this report.**

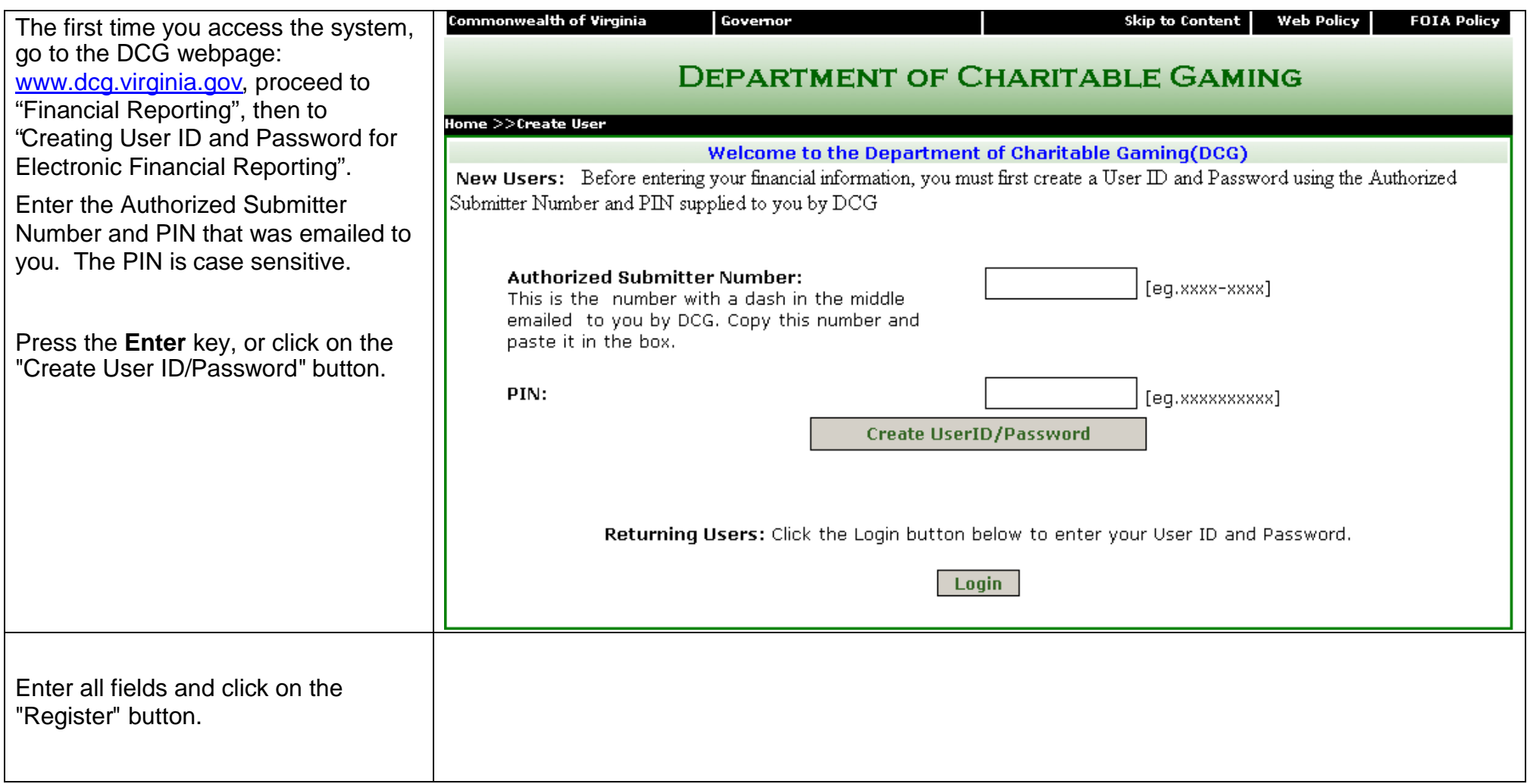

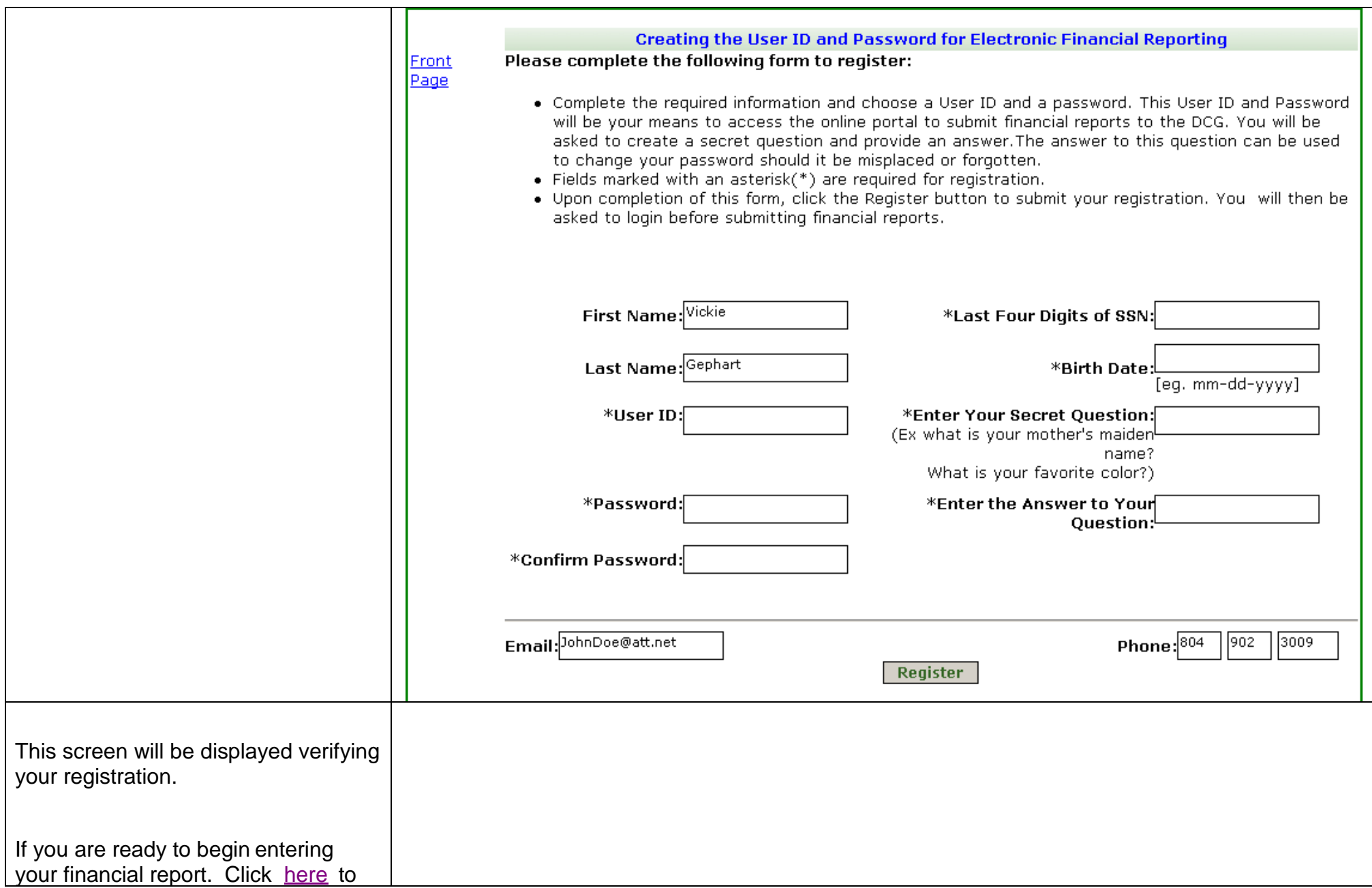

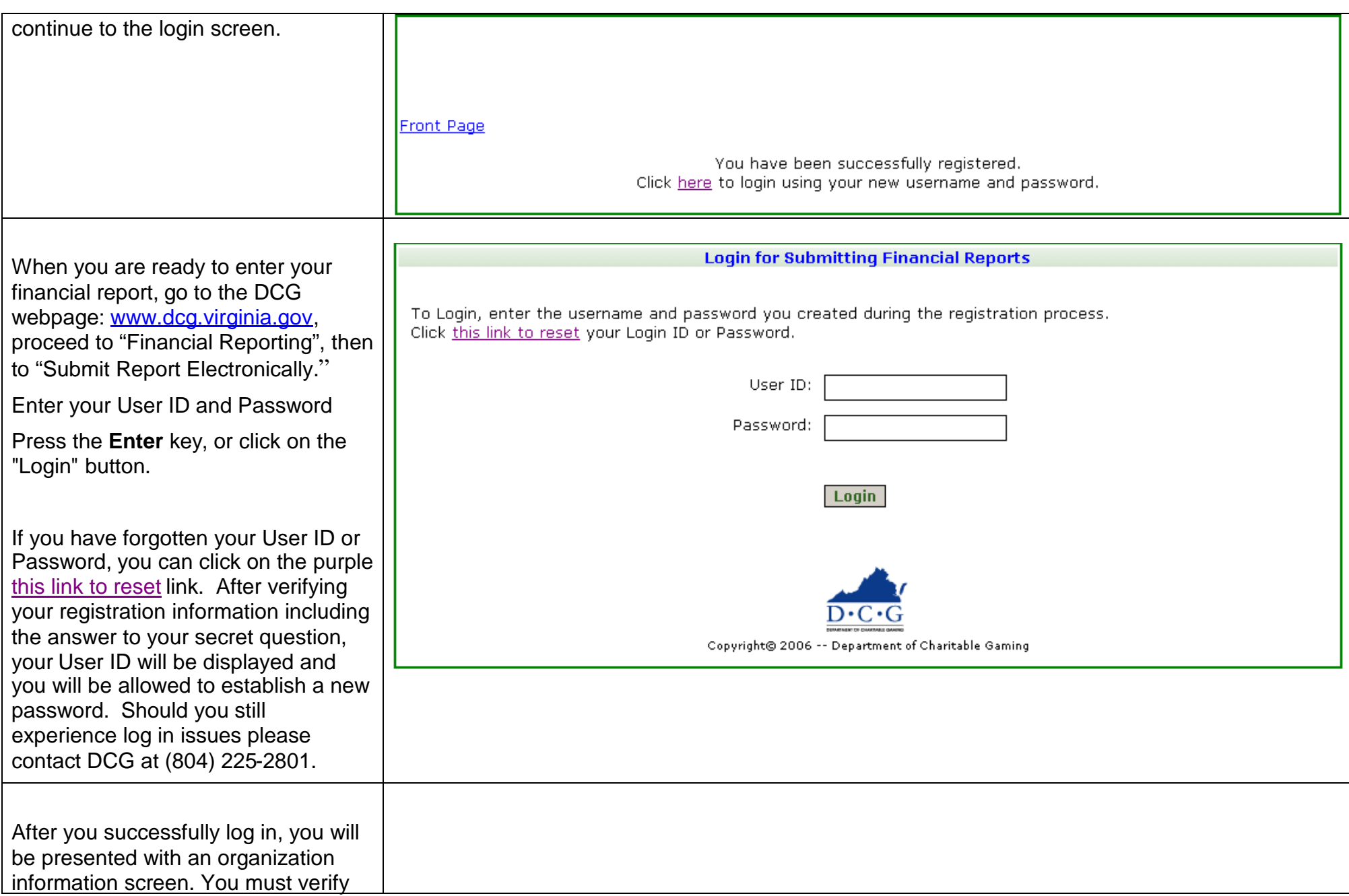

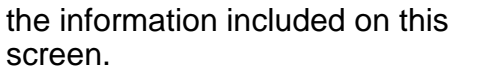

If your name is displaye Information and if you a authorized to submit fin for your organization, you in the checkbox and the "Continue" button to pro next report screen.

If the information is no you must contact DCG webmaster@dcg virgini phone at (804) 225-28

If your telephone numb incorrectly, click Edit Ph and you will be allowed your telephone number.

If your email address is incorrectly, click Edit En and you will be allowed your email address.

Upon confirming your o information, this screen displayed.

Depending on the curre window, you will be give either the Quarterly or  $A$ functions.

NOTE: Please note you must submit

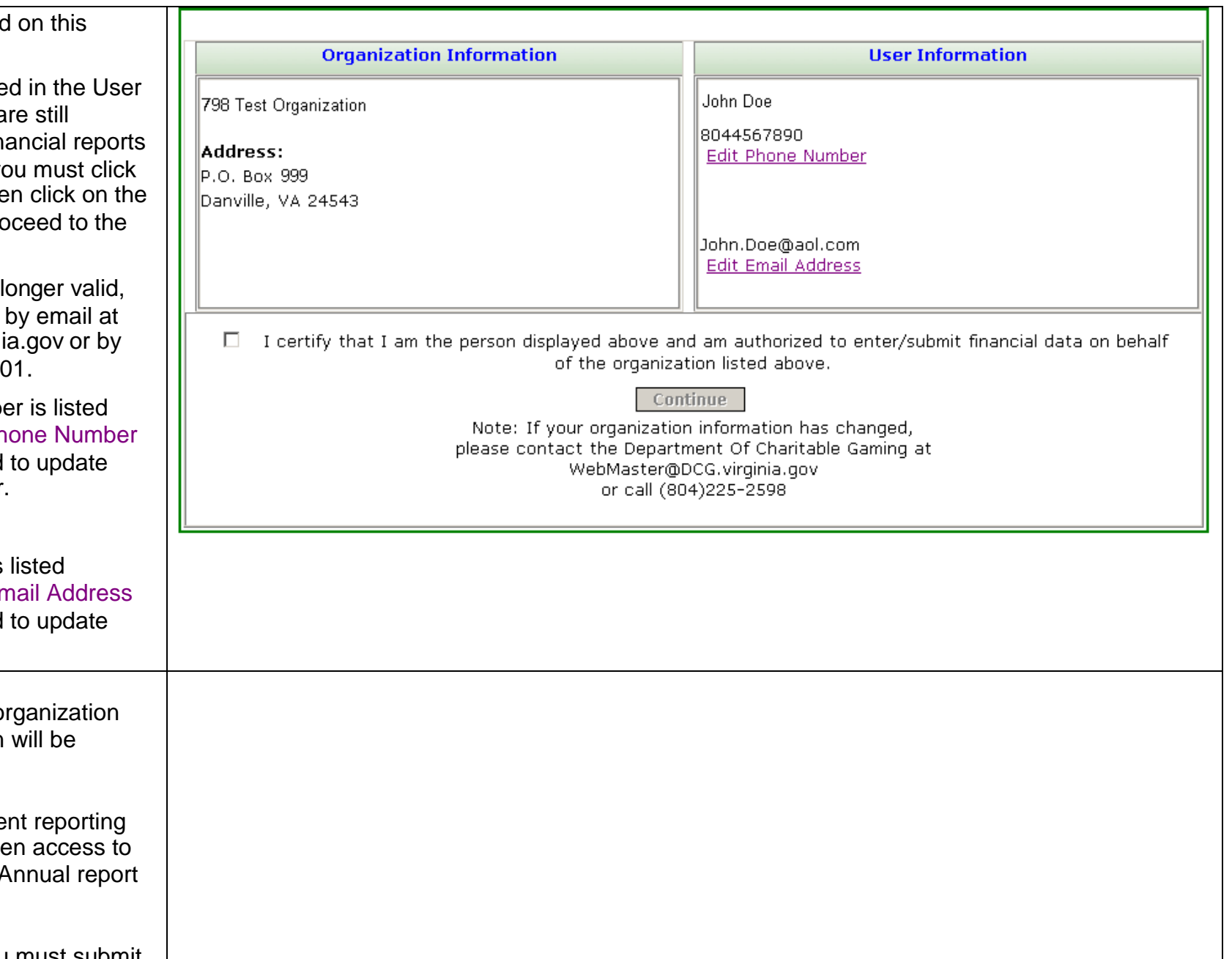

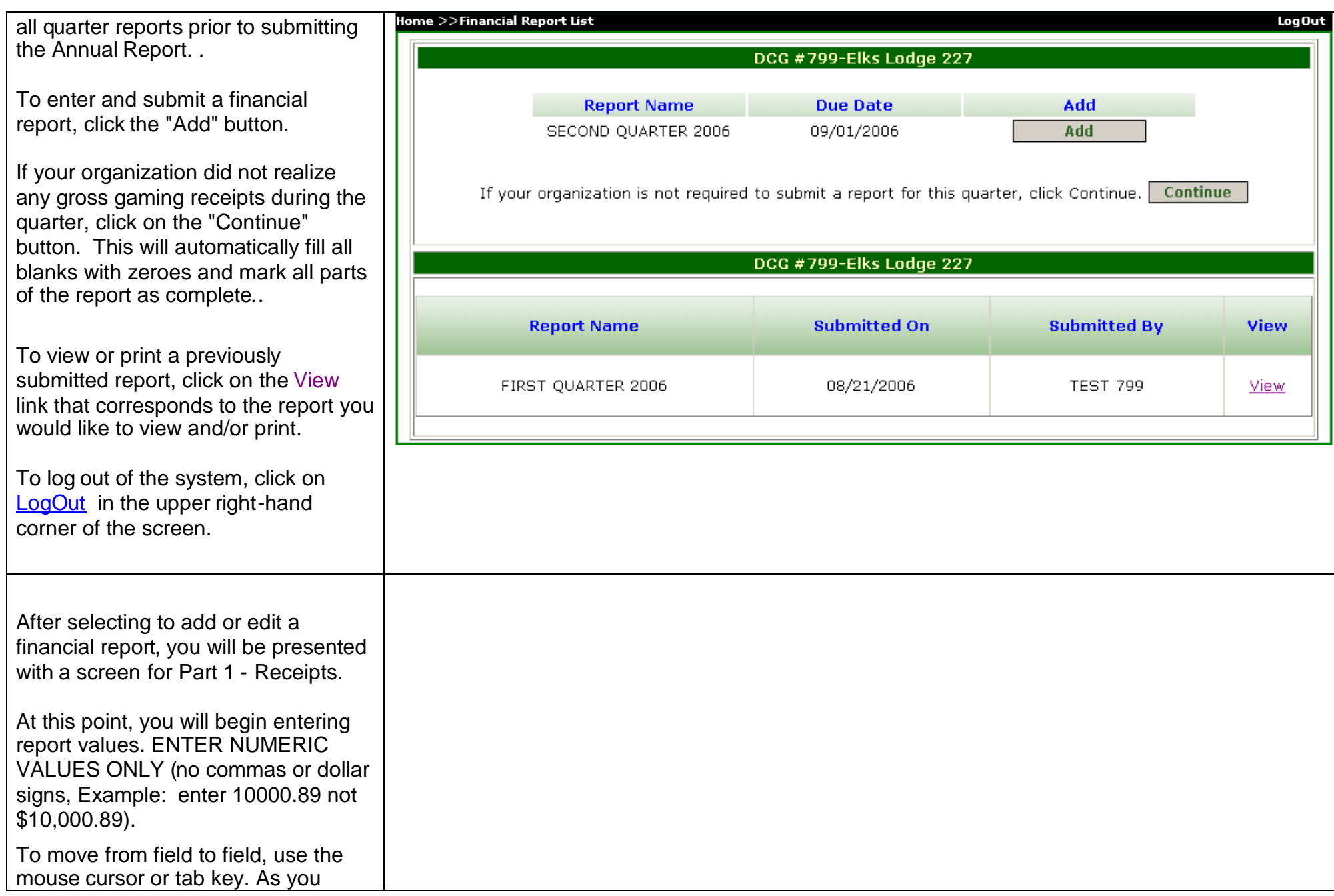

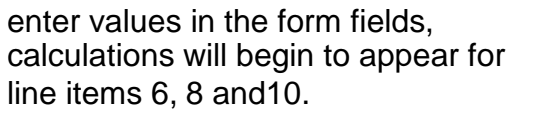

To navigate through the report, the following buttons must be used: "Done with Receipts" - Saves the current screen's information and designates the part completed by displaying a check in the box to the left of the part. The next part will then be displayed.

"Save" - Saves the current screen's information and redisplays the same screen.

"Exit" - Saves the current screen's information and returns to the report selection menu screen. The report can then be accessed and completed at a future time.

Clicking on a purple underlined Part on the left-hand side of the page saves the current screen's information and moves to the selected part. Example click on Part 3 - Expenses to display the page for Part 3. You cannot click on the box to the left of Part 3 - Expenses.

Note: The parts can be entered in any order.

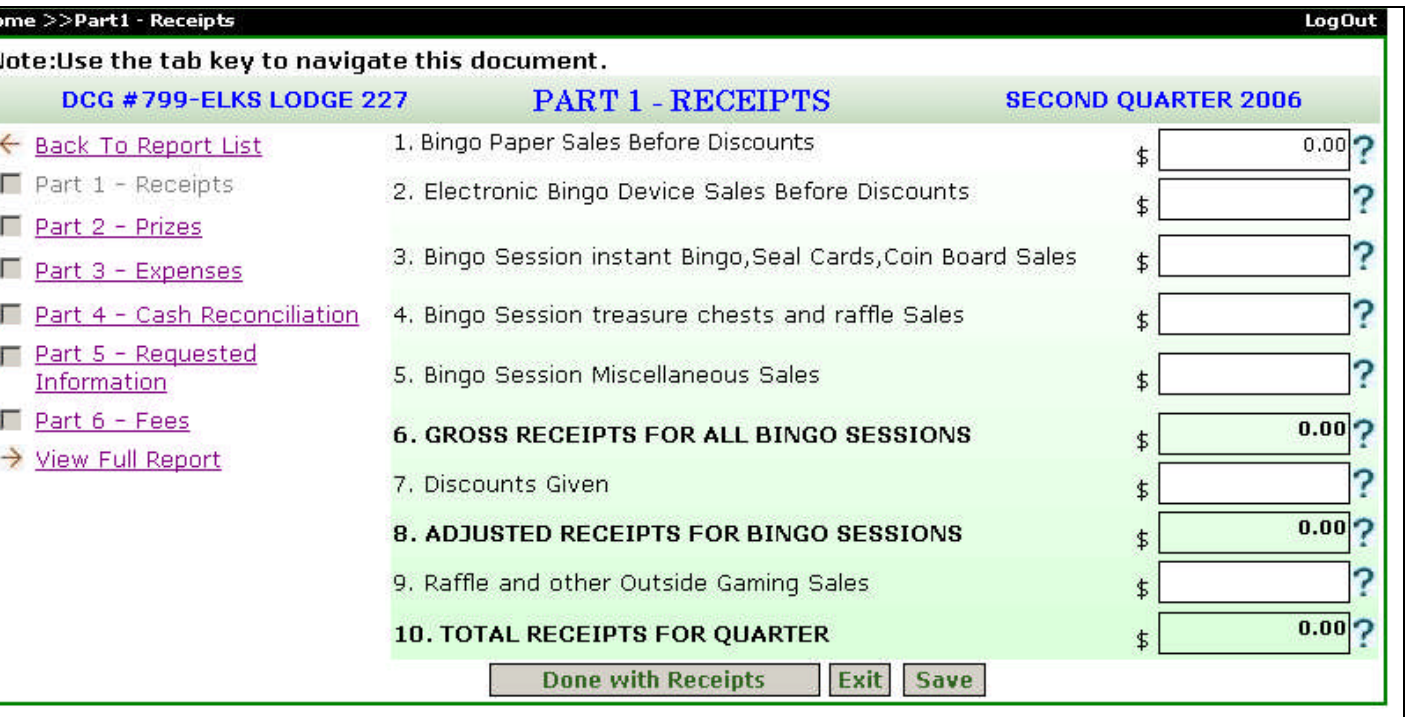

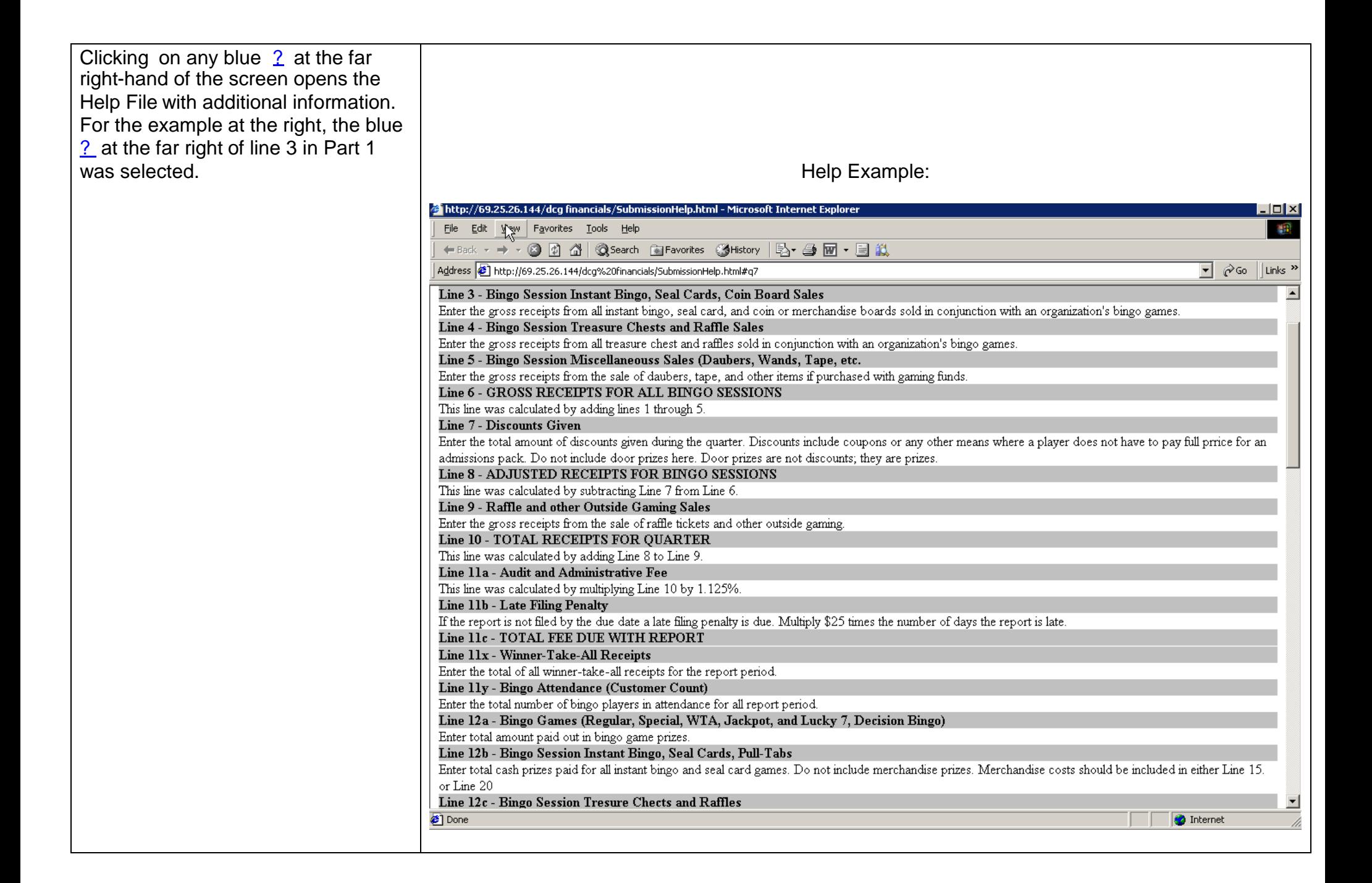

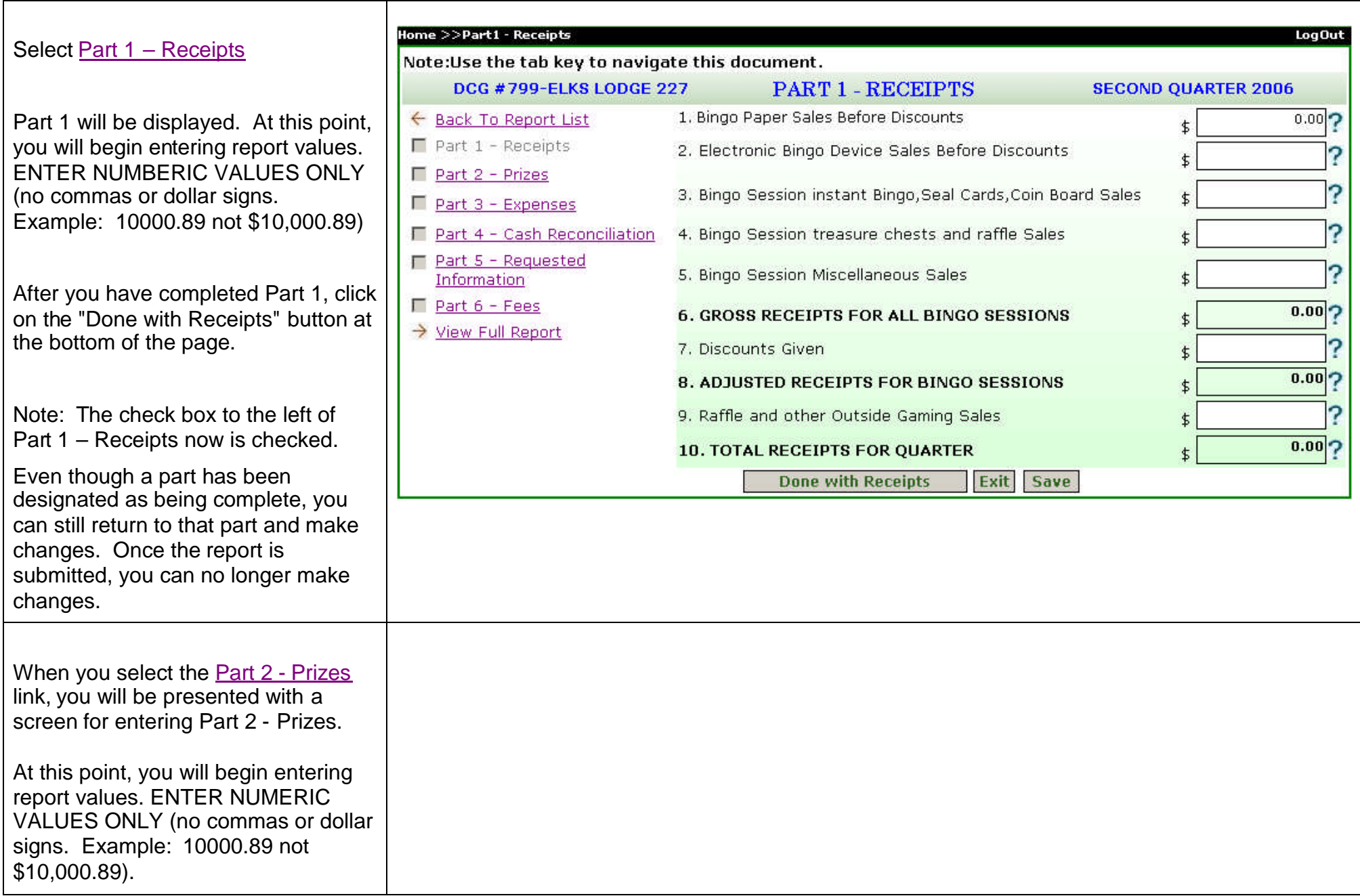

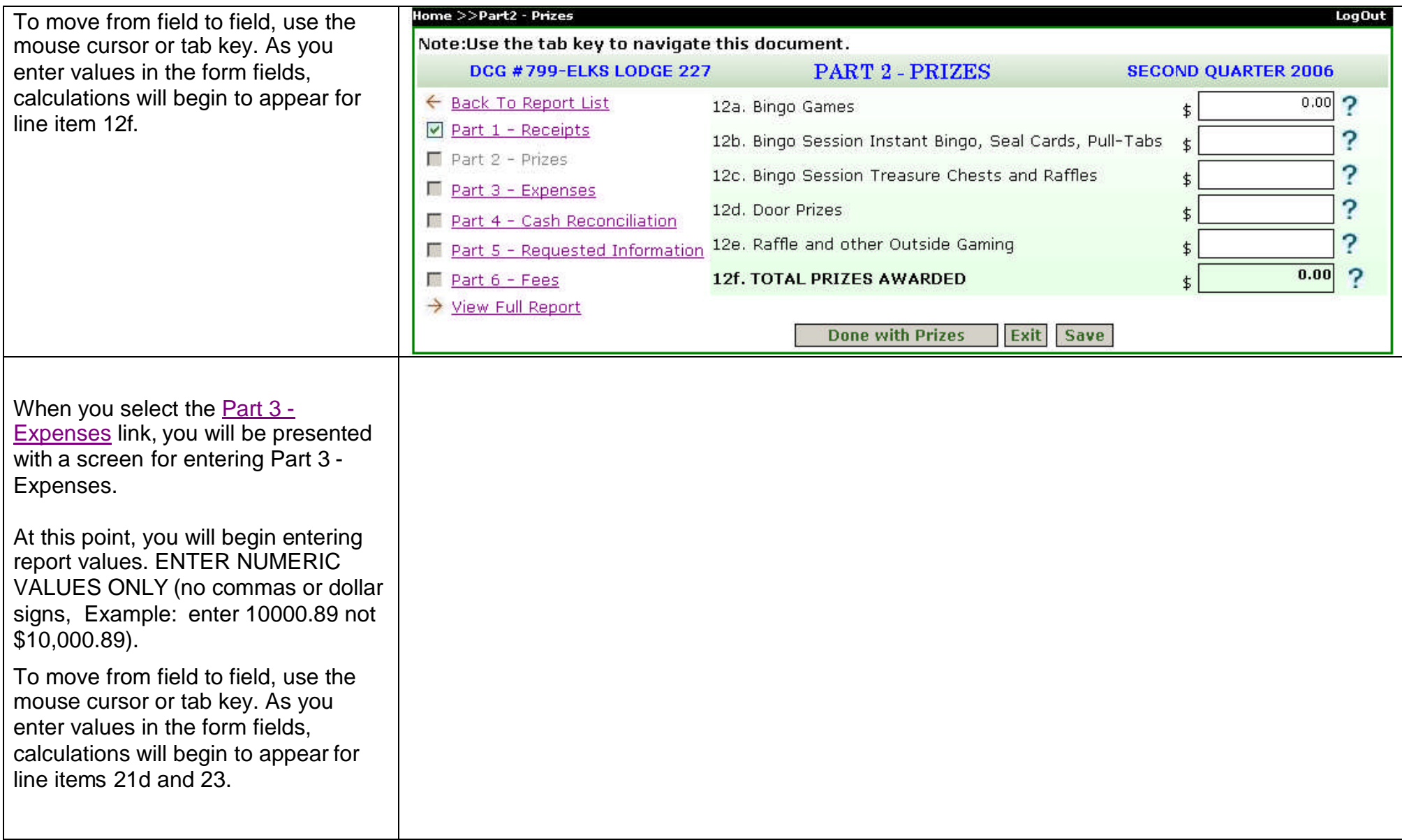

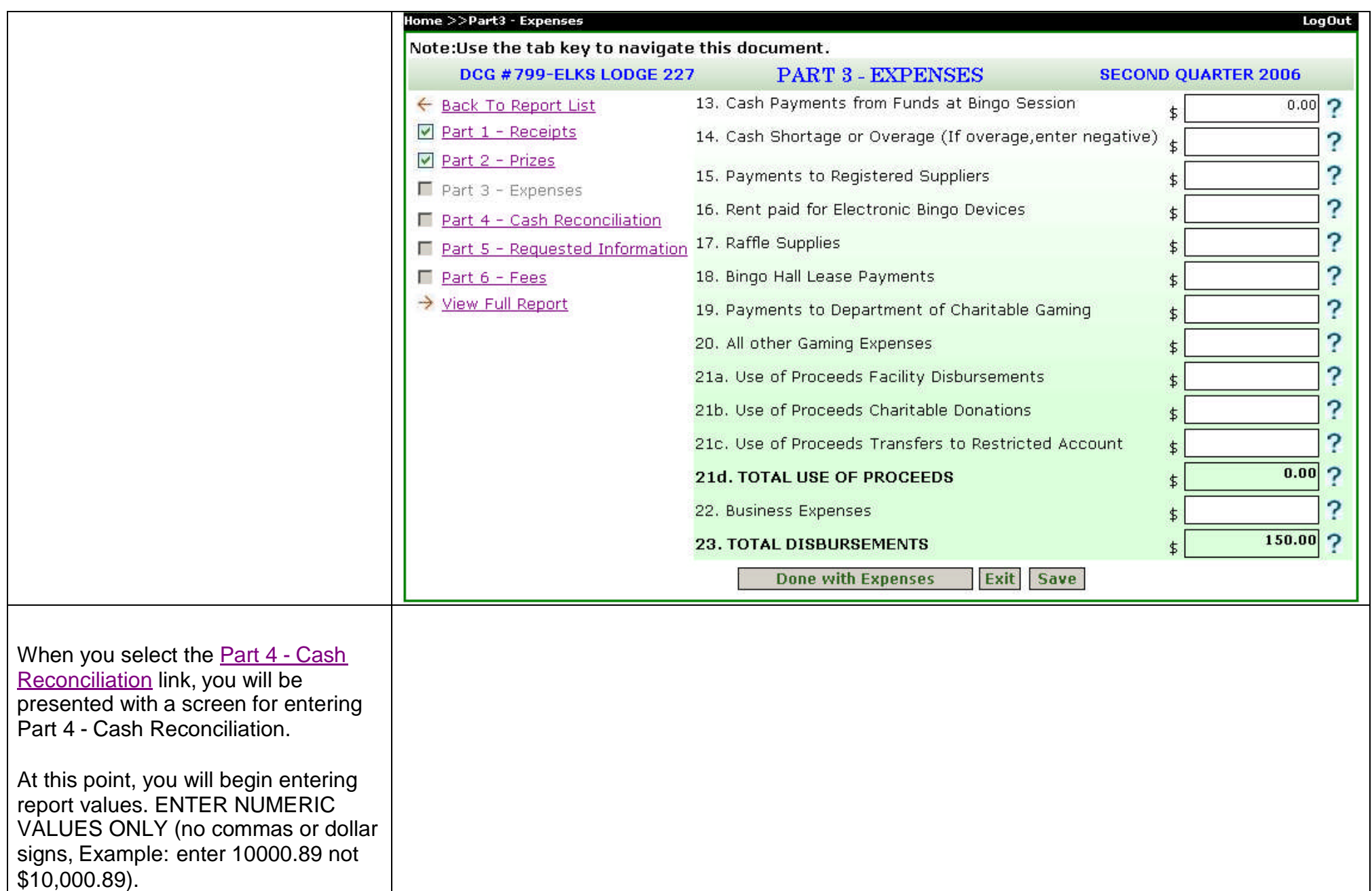

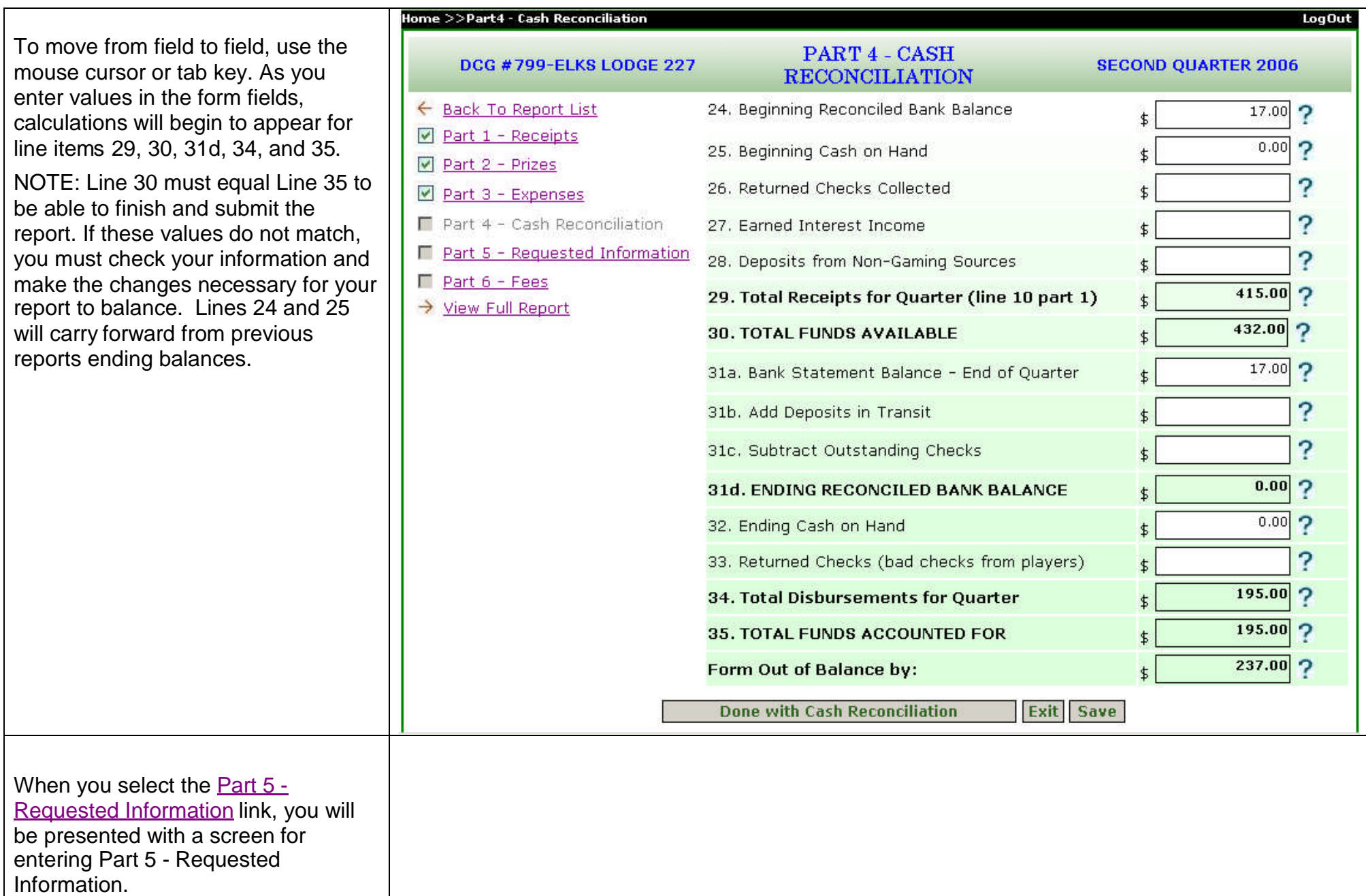

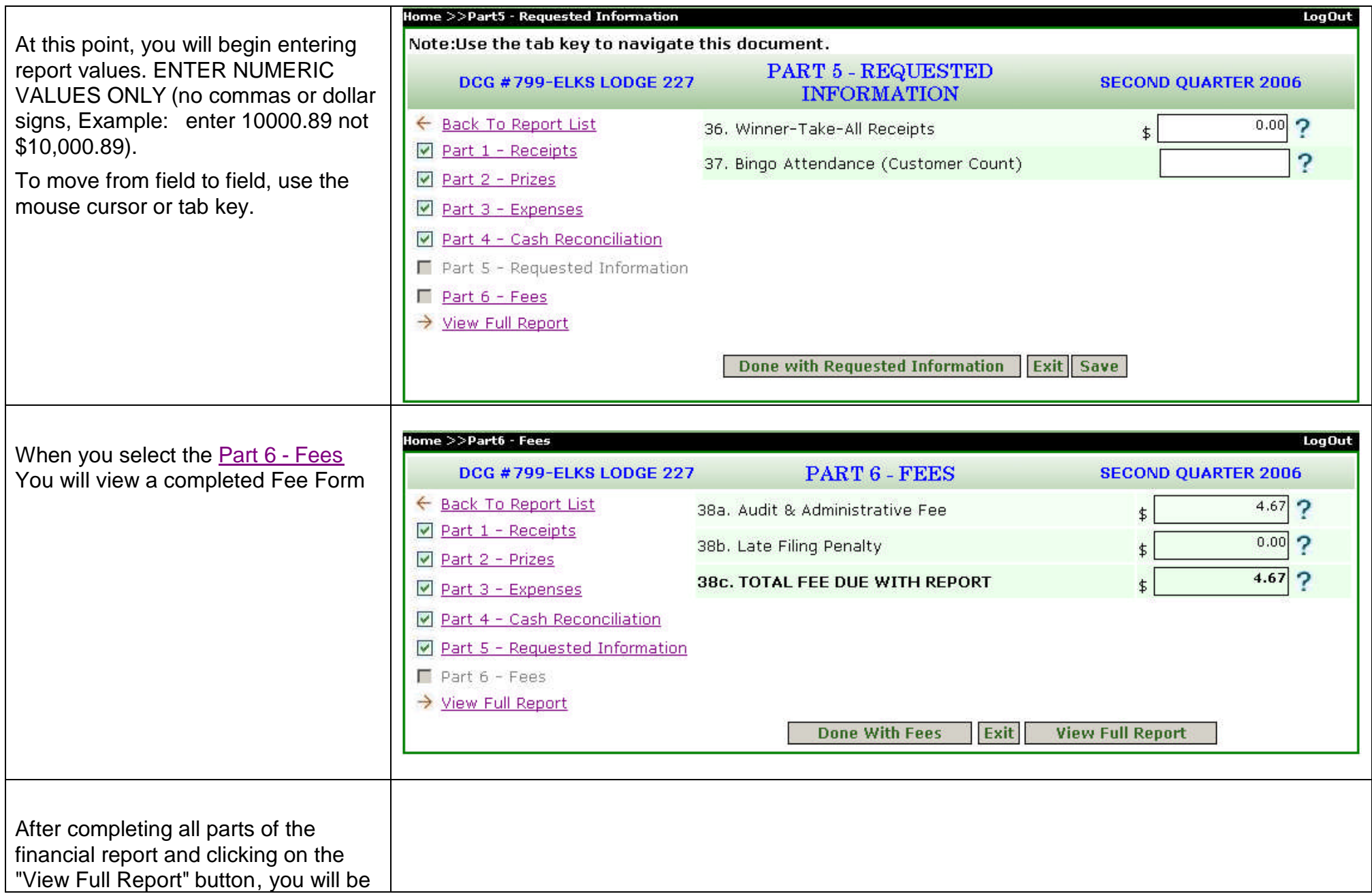

presented with a Confirmation screen, showing all the values that have been entered for your report. You must review your information carefully. Any necessary changes must be made at this point. Use the "Edit" buttons to return to update any report parts.

Once you have verified that the information is valid, click on the "Submit Report" button to finalize and submit your financial report.

To print the displayed report, click on the "Print" button.

## Skip to Content | Web Policy | FOIA Policy **DEPARTMENT OF CHARITABLE GAMING** Please print this Report and retain it for your organization's financial records. Submit Report Print 8/22/2006 **DCG #799-ELKS LODGE 227** DCG#799 Report Not Submitted Elks Lodge 227 No payment has been made P.O. Box 227 Danville, VA 24543 Part 1 - Receipts 1. Bingo Paper Sales Before Discounts  $$250.00$ 2. Electronic Bingo Device Sales Before Discounts  $$0.00$  $$130.00$ 3. Bingo session instant Bingo. Seal Cards. Coin Board Sales 4. Bingo session Treasure chests and raffle Sales  $$45.00$  $$0.00$ 5. Bingo session Miscellaneous Sales **6. GROSS RECEIPTS FOR ALL BINGO SESSIONS**  $$425.00$  $$10.00$ 7. Discounts Given **8. ADJUSTED RECEIPTS FOR BINGO SESSIONS**  $$415.00$ 9. Raffle and other Outside Gaming Sales  $$0.00$ **10. TOTAL RECEIPTS FOR QUARTER**  $$415.00$ **Edit Receipts** Part 2 - Prizes 12a. Bingo Games  $$120.00$  $$25.00$ 12b. Bingo session instant bingo seal cards, pull-Tabs 12c. Bingo Session Treasure Chests and Raffles  $$0.00$ 12d. Door Prizes  $$5.00$ 12e. Raffle and other Outside Gaming  $$0.00$ 12f. TOTAL PRIZES AWARDED  $$150.00$ Edit Prizes Part 3 - Expenses 13. Cash Payments from Funds at Bingo Session  $$0.00$ 14. Cash Shortage or Overage (overage, enter negative)  $$0.00$ 15. Payments to Registered Suppliers  $$45.00$ 16. Rent paid for Electronic Bingo Devices  $$0.00$ 17. Raffle Supplies  $$0.00$  $$0.00$ 18. Bingo Hall Lease Payments 19. Payments to Department of Charitable Gaming  $$0.00$ 20. All other Gaming Expenses  $$0.00$ 21a, Use of Proceeds Facility Disbursements  $$0.00$ 21b. Use of Proceeds Charitable Donations  $$0.00$ 21c. Use of Proceeds Transfers to Restricted Account  $$0.00$ 21d. TOTAL USE OF PROCEEDS  $$0.00$ 22. Business Expenses  $$0.00$ 23. TOTAL DISBURSEMENTS  $$195.00$ **Edit Expenses** Part 4 - Cash Reconciliation 24. Beginning Reconciled Bank Balance  $$17.00$  $$0.00$ 25. Beginning Cash on Hand 26. Returned Checks Collected  $$0.00$ 27. Earned Interest Income  $$0.00$ 28. Deposits from Non-Gaming Sources  $$0.00$ 29. Total Receipts for Quarter (line 10 part 1)  $$415.00$ 30. TOTAL FUNDS AVAILABLE  $$432.00$ 31a. Bank Statement Balance - End of Quarter  $$217.00$ 31b. Add Deposits in Transit  $$20.00$ 31c. Subtract Outstanding Checks  $$0.00$ 31d. ENDING RECONCILED BANK BALANCE  $$237.00$ 32. Ending Cash on Hand  $$0.00$ 33. Returned Checks (bad checks from players)  $$0.00$ 34. Total Disbursements for Quarter  $$195.00$ 35. TOTAL FUNDS ACCOUNTED FOR  $$432.00$ 36. Form Out of Balance by:  $$0.00$ **Edit Cash Reconciliation** Part 5 - Requested Information 37. Winner-Take-All Receipts  $$78.00$ 38. Bingo Attendance (Customer Count) 40 Edit Requested Information Part 6 - Fees 38a. Audit & Administrative Fee  $$4.67$

 $$0.00$ 

 $$4.67$ 

vealth of Virginia

38b. Late Filing Penalty 38c. TOTAL FEE DUE WITH REPORT

Submit Report Print

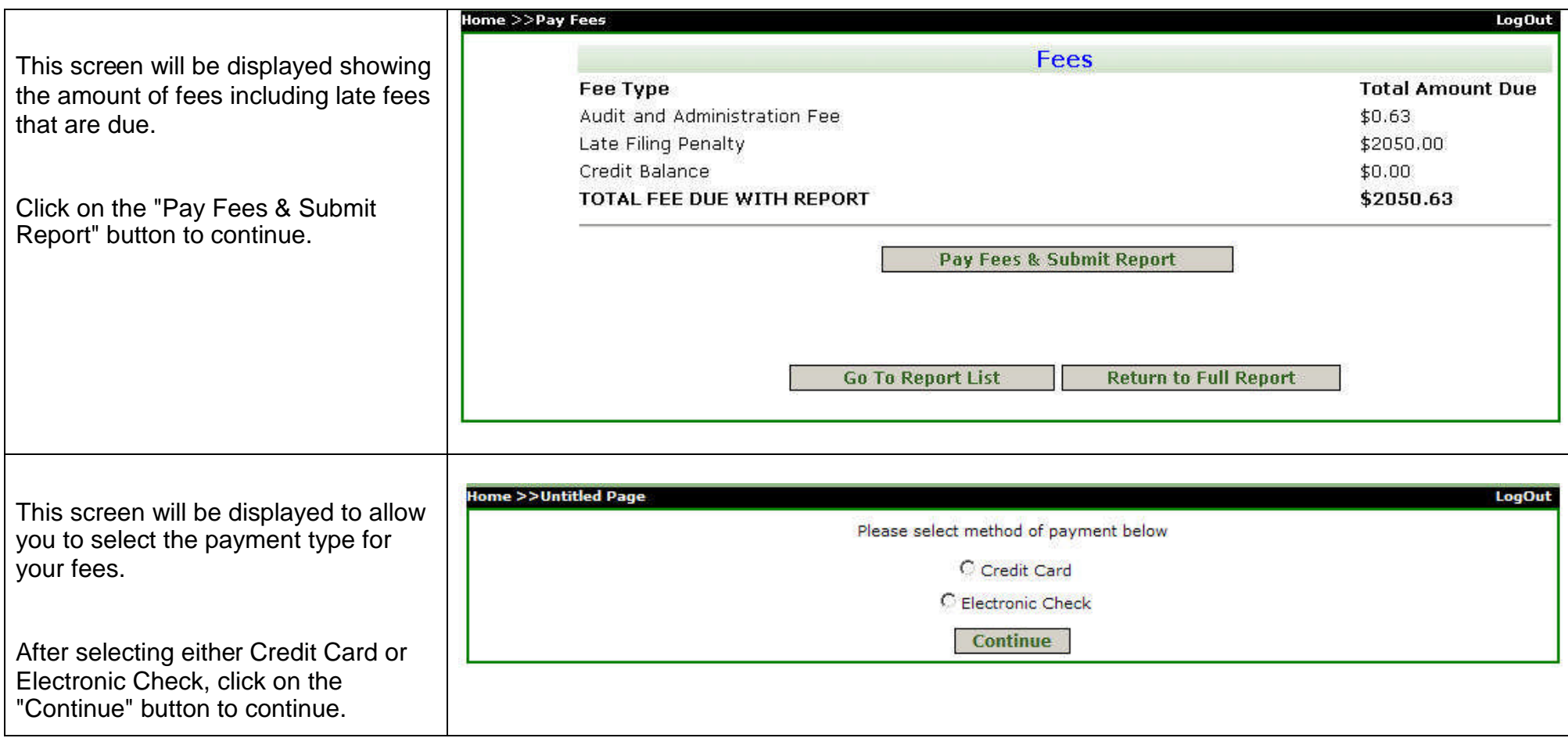

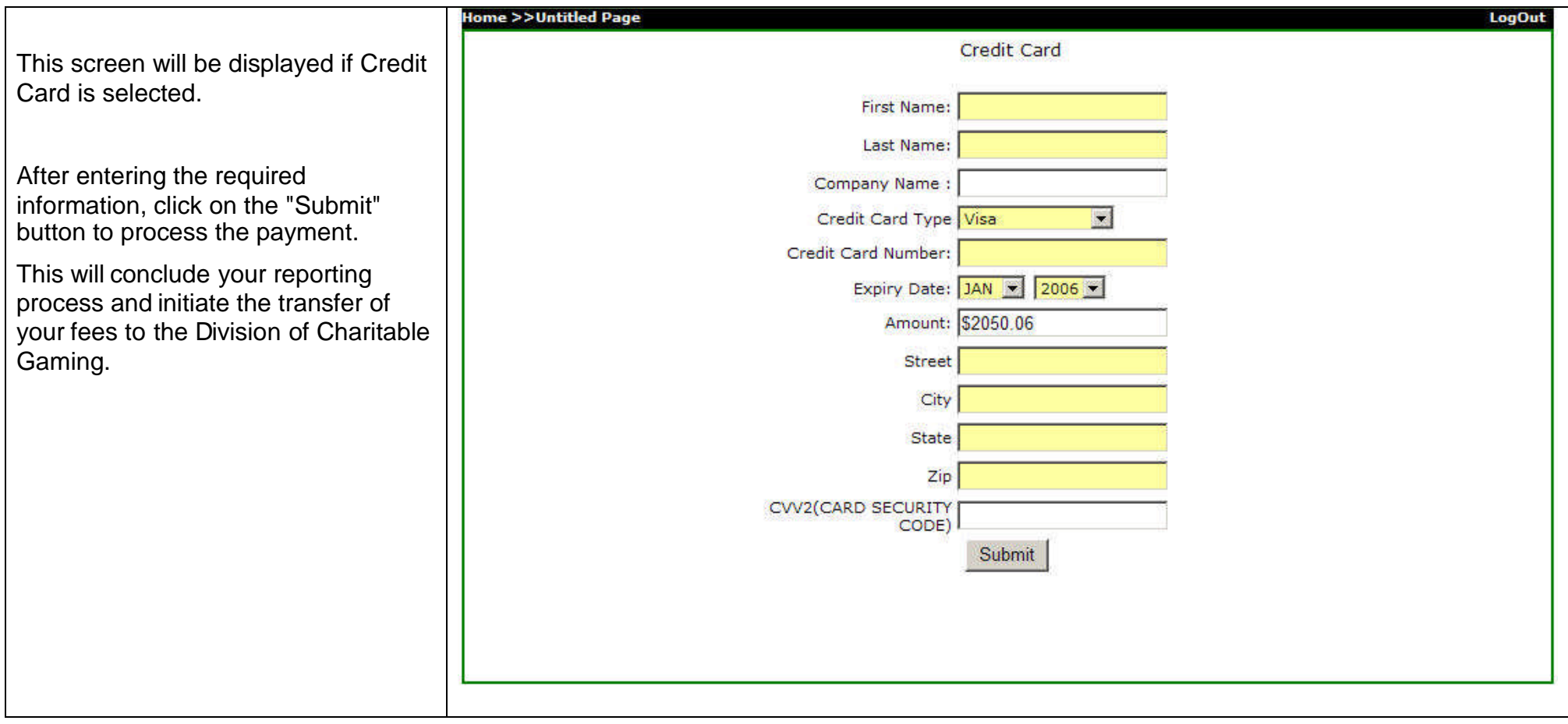

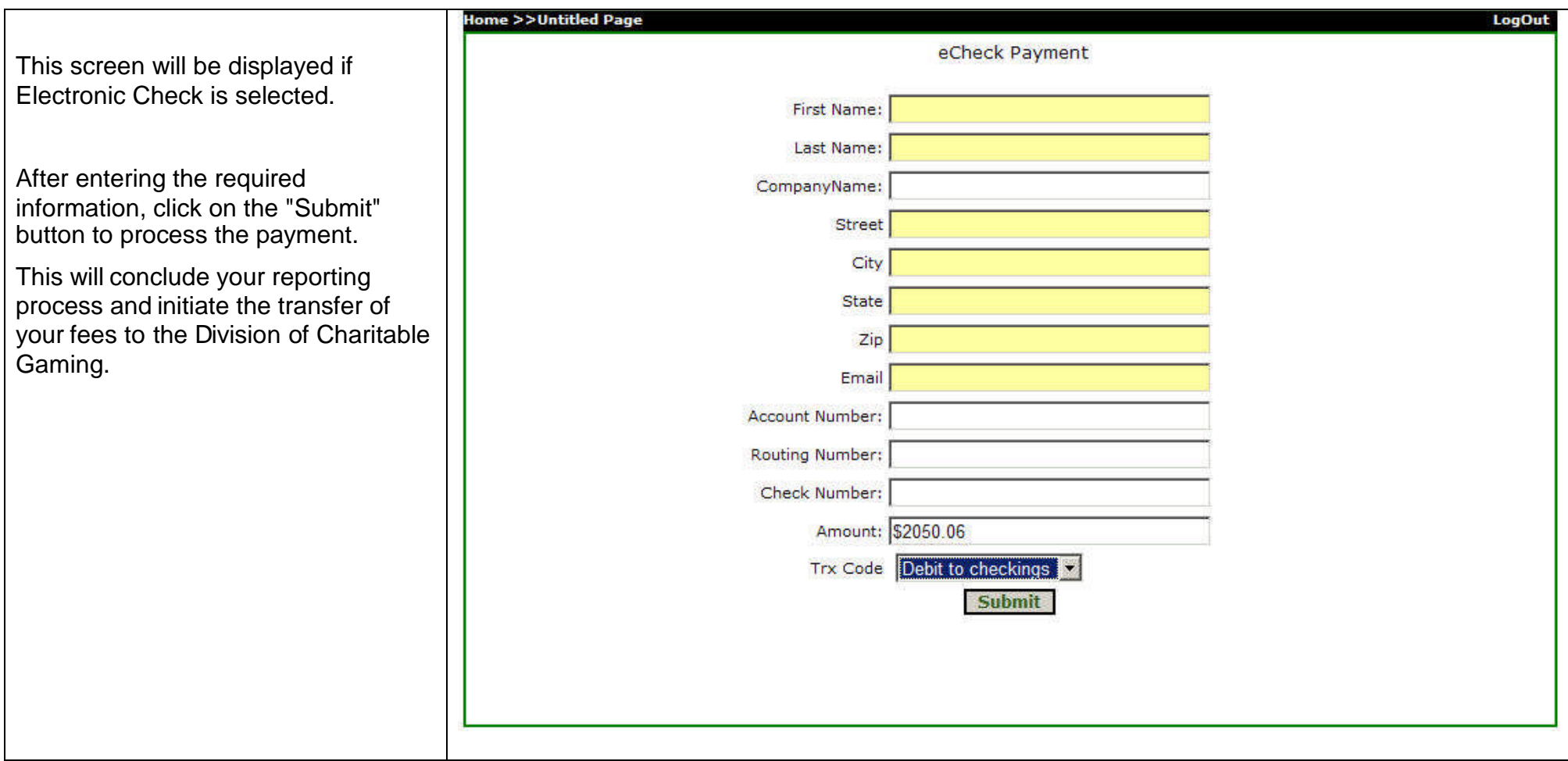

Your Payment Report Receipt screen will be displayed. Please click on the  $\parallel$ "Print" button to print a copy of the report for your records. Your report is now finished and you may either return to other sections of the DCG site or close out your browser.

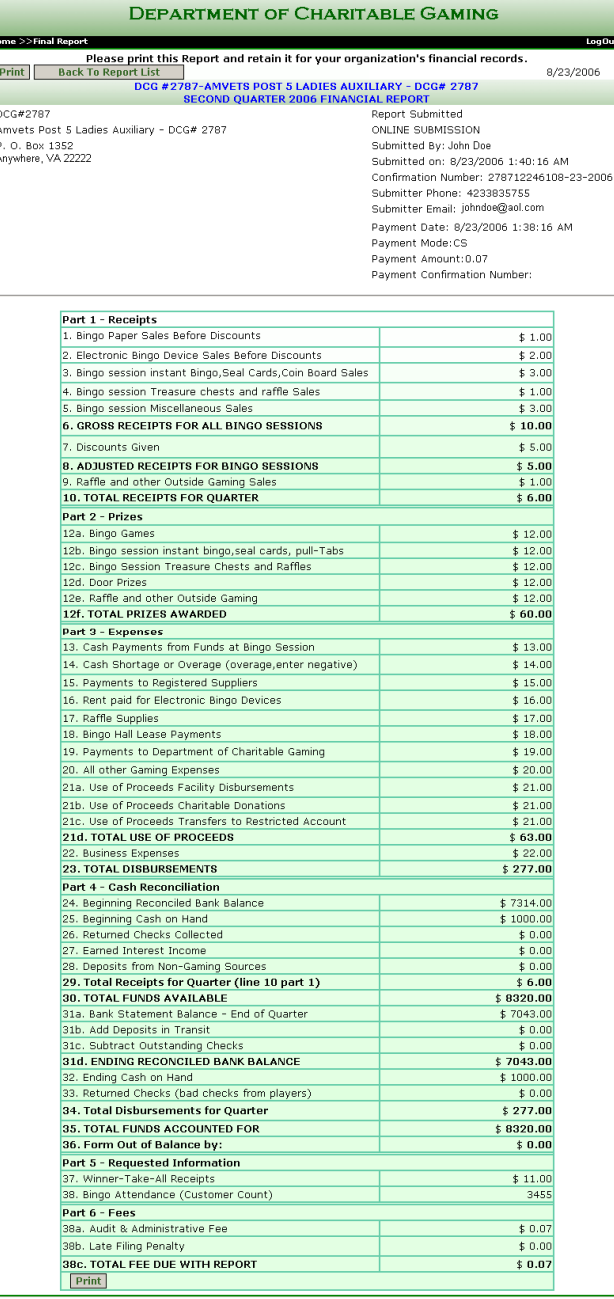

ent Web Policy